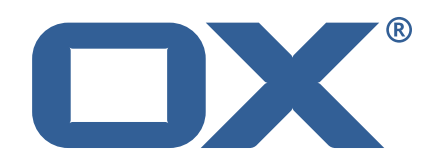

# **OX2OX Migration Framework Scheduler Technical Documentation for** 2.1.0

2021-06-01

©2021 by OX Software GmbH. All rights reserved. Open-Xchange and the Open-Xchange logo are trademarks or registered trademarks of OX Software GmbH. All other company and/or product names may be trademarks or registered trademarks of their owners. Information contained in this document is subject to change without notice.

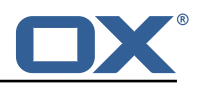

# **Contents**

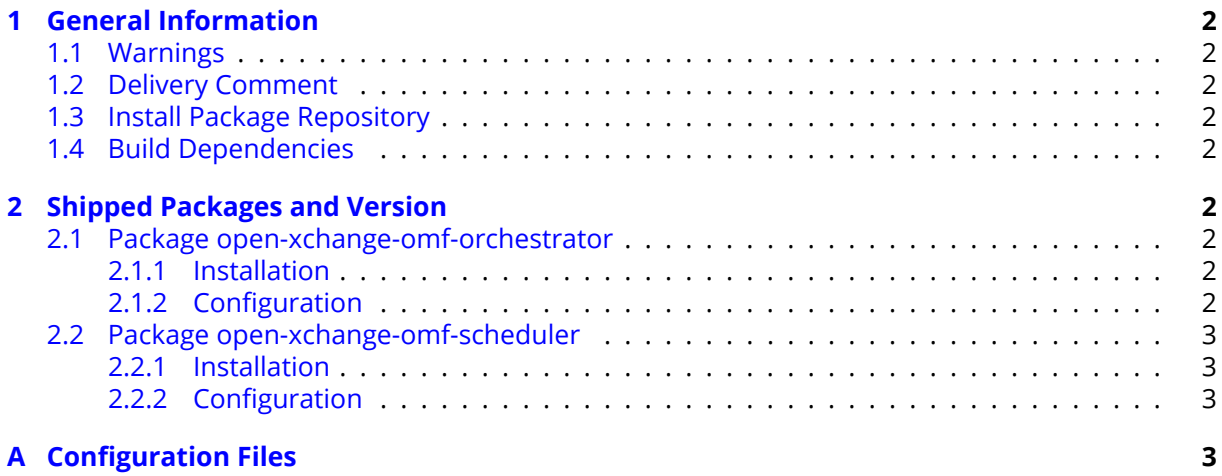

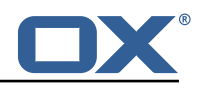

# <span id="page-3-0"></span>**1 General Information**

## <span id="page-3-1"></span>**1.1 Warnings**

### **Warning**

This preview delivery is not for productive usage and not affected by service-level agreements.

## **Warning**

Custom configuration or template files are potentially not updated automatically. After the update, please always check for files with a **.dpkg-new** or **.rpmnew** suffix and merge the changes manually. Configuration file changes are listed in their own respective section below but don't include changes to template files. For details about all the configuration files and templates shipped as part of this delivery, please read the relevant section of each package.

# <span id="page-3-2"></span>**1.2 Delivery Comment**

This delivery was requested with following comment:

```
OMF Scheduler 2.1.0 Preview Delivery 2
```
# <span id="page-3-3"></span>**1.3 Install Package Repository**

This delivery is part of a restricted preview software repository:

```
https://software.open-xchange.com/components/omf-scheduler/preview/2.1.0/RHEL7
https://software.open-xchange.com/components/omf-scheduler/preview/2.1.0/DebianStretch
https://software.open-xchange.com/components/omf-scheduler/preview/2.1.0/DebianBuster
```
# <span id="page-3-4"></span>**1.4 Build Dependencies**

This delivery was build with following dependencies:

RedHat:RHEL-7,Debian:Stretch,Debian:Buster

# <span id="page-3-5"></span>**2 Shipped Packages and Version**

### <span id="page-3-6"></span>**2.1 Package open-xchange-omf-orchestrator**

OMF Orchestrator CLI to interoperate with the OX2OX Migration Framework. Version: 2.1.0-2 Type: Other

#### <span id="page-3-7"></span>**2.1.1 Installation**

Install on nodes with package installer **apt-get** or **yum**: <package installer> install open-xchange-omf-orchestrator

### <span id="page-3-8"></span>**2.1.2 Configuration**

For details, please see appendix [A](#page-4-3) /opt/open-xchange/omf/orchestrator/etc/omf-orchestrator.yml (page [4\)](#page-5-0)

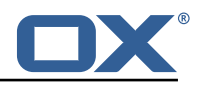

### <span id="page-4-0"></span>**2.2 Package open-xchange-omf-scheduler**

OMF Scheduler OX2OX Migration Framework Scheduler. Version: 2.1.0-2 Type: Other

#### <span id="page-4-1"></span>**2.2.1 Installation**

```
Install on nodes with package installer apt-get or yum:
  <package installer> install open-xchange-omf-scheduler
```
#### <span id="page-4-2"></span>**2.2.2 Configuration**

For details, please see appendix [A](#page-4-3) /opt/open-xchange/omf/scheduler/etc/omf-scheduler.yml (page [7\)](#page-8-0)

# <span id="page-4-3"></span>**A Configuration Files**

#### **File 1 /opt/open-xchange/omf/orchestrator/etc/omf-orchestrator.yml**

```
1 micronaut:
      application:
        name: omf
      http:
        services:
          # The OMF Source HTTP REST API service configuration
          # The url is dynamic and should not be specified here
          8 source:
             # If some sources don't have valid public certificates (e.g. use
             # self-signed certificates), then their certificates can be added to
            # a custom Java trust-store using the keytool command and configured
             # here.
13 #
            # Example:
             # ssl:<br># en
                 enabled: true
             # trust-store:<br># path: file
                  path: file:/opt/open-xchange/omf/certs/source.p12
             # password: secret
             # type: PKCS12
21
          # The OMF Scheduler Source HTTP REST API service configuration
          scheduler-admin-source:
            url: "${omf.scheduler.url}/omf/scheduler/admin/source/"
25
             # If the scheduler does not have a valid public certificate
             # (e.g. uses a self-signed certificate), then its certificate can be
             # configured here.
            ss1:
               enabled: true
               trust-store:
                 path: file:/opt/open-xchange/omf/certs/scheduler.p12
                 password: secret
                 type: PKCS12
35
          scheduler-admin-target:
            url: "${omf.scheduler.url}/omf/scheduler/admin/target/"
38
39 # If the scheduler does not have a valid public certificate<br>40 # (e.g. uses a self-signed certificate), then its certifica<br>41 # configured here.
            # (e.g. uses a self-signed certificate), then its certificate can be
41 # configured here.<br>42 ssl:
42 ssl:
               enabled: true
```
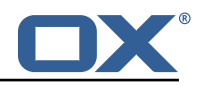

```
44 trust-store:<br>45 path: file<br>46 password:
                  path: file:/opt/open-xchange/omf/certs/scheduler.p12
46 password: secret<br>47 type: PKCS12
                  type: PKCS12
48
           # The OMF Scheduler Migration HTTP REST API service configuration
           scheduler-migration:
             url: "${omf.scheduler.url}/omf/scheduler/migration/"
52
             # If scheduler-admin above has a custom SSL configuration,
             # then it needs to be repeated here.
             55 ssl:
                enabled: true
                trust-store:
                 path: file:/opt/open-xchange/omf/certs/scheduler.p12
                  password: secret
                  type: PKCS12
61<br>61<br>62<br>63
     omf:
63 source:<br>64 # Lis
64 # List source api username and passwords by identifying them<br>65 # with the name that will be used to create the source entry
         # with the name that will be used to create the source entry in OMF.
66 #<br>67 #<br>68 #
        # This is not required, and the username and password can be entered
         # for each command when working with the source.
69 #
         # Example:
         # mysource:
         # username: admin
         # password: secret
      scheduler:
         # Credentials for the scheduler
         # On multi-user systems, specifying the password in a configuration file
        # with proper file system permissions is preferred to specifying it on
        # the command line, since the command line is visible to all local users.
79 #
        # Example:
81 # username: admin<br>82 # password: secre
         # password: secret
rac{62}{83}84 # Location of the scheduler. Only the protocol and host name need to be
85 # specified.<br>86 url: "https:
86 url: "https://localhost:8443"<br>87 ui:
87 ui:
        color: true
89 unicode: true<br>90 expandIds: fa
         expandIds: false
```
#### <span id="page-5-0"></span>**File 2 /opt/open-xchange/omf/scheduler/etc/omf-scheduler.yml**

```
1 # https :// docs.micronaut.io/latest/guide/config.html#configurationProperties
2<br>3<br>4<br>5<br>6<br>7<br>8<br>9<br>0<br>10
     micronaut:
        4 # SSL configuration
        # Required for production environments.
        # See https://docs.micronaut.io/latest/guide/index.html#https for details.
        ssl:
           enabled: true
          9 port: 8443
10 key-store:<br>
11 path: fi<br>
12 type: PK<br>
13 password<br>
14 server:<br>
15 dual-proto
             path: file:/opt/open-xchange/omf/certs/keystore.p12
             type: PKCS12
             password: secret
        server:
15 dual-protocol: true<br>16 port: 8080
          port: 8080
\frac{17}{18}http:
```
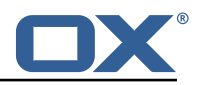

```
19 services:<br>20 # The c
20 # The omf-source service is use to collect health status and metrics from the Source<br>21 # OMF nodes. The HTTP client can be configured (ex: ssl) here by referencing
21 # OMF nodes. The HTTP client can be configured (ex: ssl) here by referencing<br>22 # https://docs.micronaut.io/latest/guide/configurationreference.html#io.micro
             22 # https :// docs.micronaut.io/latest/guide/configurationreference.html#io.micronaut.
                   http.client.ServiceHttpClientConfiguration
23 # and the subsequent sections related to micronaut.http.services.*<br>24 omf-source:
24 omf-source:<br>25 # Example<br>26 # ssl:
                # Example SSL configuration in case a source uses a private certificate
26 # ssl:<br>
27 # tr<br>
28 #<br>
29 #
                # trust-store:
                 # path: file:/opt/open-xchange/omf/certs/source.p12<br># type: PKCS12
29 # type: PKCS12<br>30 # password: se
30 # password: secret<br>31 application:
31 application:<br>32 name: omf-
32 name: omf-scheduler<br>33 # Configure security
        # Configure security including basic auth: https://micronaut-projects.github.io/
              micronaut-security/latest/guide/# basicAuth
34 # Must be set to true or the Source Controller is not secure
35 security:<br>36 enabled
36 enabled: true<br>37 # Change the
           # Change the security of the open api views to anonymous so that they can be viewed
                without credentials
38 intercept-url-map:<br>39 - pattern: /swag<br>40 access:
              - pattern: /swagger/**
40 access:<br>41 - isA
41 - isAnonymous ()<br>42 - pattern: /swagger<br>43 - access:
             42 - pattern: /swagger-ui/**
43 access:<br>44 - isA
44 - isAnonymous()<br>45 - pattern: /rapidoc
45 - pattern: /rapidoc/**<br>46 - access:
46 access:<br>47 - isA
47 - isAnonymous()<br>48 - pattern: /redoc/*
48 - pattern: /redoc/**<br>49 access:
49 access:<br>50 - isA:<br>51 # https://doc.
                   - isAnonymous ()
51 # https://docs.micronaut.io/latest/guide/index.html#_configuring_caches<br>52 # caches:<br>53 # example:
        #caches:
53 #example:<br>54 #charse<br>55 #expire<br>56 metrics:
             54 #charset: UTF-8
             55 #expire-after-access: 1h
56 metrics:<br>57 enable
57 enabled: true<br>58 export:<br>59 # Creates a
           export:
59 # Creates an endpoint like http ://host/prometheus - uses basic auth from
60 # credentials under scheduler.http.admin<br>61 prometheus:
61 prometheus:<br>62 enabled:
62 enabled: true<br>63 step: PT1M
63 step: PT1M<br>64 descriptio
64 descriptions: true<br>65 router:
65 router:<br>66 # Add
66 # Adds api versioning: https :// docs.micronaut.io/latest/guide/index.html#apiVersioning
67 versioning:<br>68 enabled:<br>69 parameter
             enabled: true
69 parameter:<br>
70 enabled:<br>
71 header:<br>
72 header:<br>
81 enabled:<br>
81 manes:<br>
82 tallows the<br>
81 static-resou<br>
82 swagger:<br>
72 swagger:<br>
82 paths:
                enabled: true
                names: 'v'
             header:
                enabled: true
                names: 'X-API-VERSION'
           # Allows the openapi views to be seen
           static-resources:
             swagger:
78 paths: classpath:META-INF/swagger<br>79 mapping: /swagger/**<br>80 redoc:
                mapping: /swagger/**
80 redoc:<br>81 path
81 paths: classpath:META-INF/swagger/views/redoc<br>82 mapping: /redoc/**<br>83 rapidoc:
                mapping: /redoc/**
83 rapidoc:<br>84 paths:
84 paths: classpath:META-INF/swagger/views/rapidoc<br>85 mapping: /rapidoc/**
85 mapping: /rapidoc/**<br>86 swagger-ui:
86 swagger-ui:<br>87 paths: cl
                paths: classpath:META-INF/swagger/views/swagger-ui
```
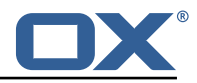

```
88 mapping: /swagger-ui/**
 89<br>90
 90 scheduler:<br>91 id: 'sch
 91 id: 'scheduler-0'<br>92 hostname: ''
 92 hostname: ''<br>93 batch:
 93 batch:<br>94 pres
 94 presync:<br>95 # Max
 95 # Max number of contexts in a batch<br>96 size: 10
 96 size: 10<br>97 # Strate
 97 # Strategy to use when creating batches.<br>98 # Current supported strategies:
 98 # Current supported strategies:<br>99 # - fill-first: create batch
99 \# - fill-first: create batches up to the batch size then create the next batch 100 \# - fill-equal: create batches of equal size
100 # - fill-equal: create batches of equal size<br>101 strategy: fill-equal
101 strategy: fill-equal<br>102 cutover:
           cutover:
103 size: 10<br>104 strategy
104 strategy: fill-equal<br>105 preprovisioning:
           preprovisioning:
106 size: 10<br>107 strategy
             strategy: fill-equal
108 kafka:<br>109 queu
109 queues:<br>110 batch
             batch: "omf-batch"
111 response: "omf-response"<br>112 resize:
112 resize:<br>113 batch
             hatch: true
114 response: true<br>115 http:
115 http:<br>116 adm
116 admin:<br>117 # Ba
117 # Basic auth creds
             username: admin
119 password: secret<br>120 controller:
120 controller:<br>121 path: /om
               path: /omf/scheduler/admin
122 migration:<br>123 controll
              controller:
124 path: /omf/scheduler/migration<br>125 metrics:
125 metrics:<br>126 cache:
           cache:
127 windows.millis: 300000<br>128 batches.millis: 300000
              batches.millis: 300000
129
130 jackson:<br>131 bean-i
131 bean-introspection-module: true<br>132 serialization:
        serialization:
133 indent-output: true<br>134 writeDatesAsTimesta
           writeDatesAsTimestamps: false
135 ---<br>136 dat
136 datasources:<br>137 # Used to
        # Used to persist scheduling data
138 scheduler:<br>139 # url sh
139 # url should use createDatabaseIfNotExist=true if the database will not<br>140 # already exist: https://dev.mysql.com/doc/connector-i/8.0/en/connector
           # already exist: https://dev.mysql.com/doc/connector-j/8.0/en/connector-j-reference-
                configuration-properties.html
141 url: jdbc:mysql :// localhost :3306/ scheduler?createDatabaseIfNotExist=true
142 username: root
143 password: my-secret-pw<br>144 driverClassName: org.m
144 driverClassName: org.mariadb.jdbc.Driver<br>145 dialect: MYSQL
145 dialect: MYSQL<br>146 maximumPoolSize
           maximumPoolSize: 10
147 maxLifetime: 180000
148 # Used to create/drop databases for sources. This is not really the "default" data
             source
149 # but we need to use default because of bug https :// github.com/micronaut-projects/
             micronaut-data/issues /598s
150 default:<br>151 url: j
151 url: jdbc:mysql://localhost:3306/<br>152 username: root
152 username: root
153 password: my-secret-pw
154 driverClassName: org.mariadb.jdbc.Driver
           dialect: MYSQL
156 maximumPoolSize: 5
```
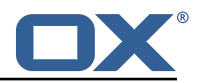

```
157 maxLifetime: 180000
158<br>159
159 endpoints:<br>160 loggers:
         loggers:
161 enabled: true<br>162 sensitive: tr
162 sensitive: true<br>163 health:
         health:
164 discovery-client:<br>165 enabled: false
165 enabled: false<br>166 liquibase:
         liquibase:
167      # fails with missing transition, might be fixed in later Micronaut releases<br>168      enabled: false
168 enabled: false<br>169 info:
169 info:<br>170 ena
170 enabled: true<br>171 sensitive: tr
171 sensitive: true<br>172 sourceCodeOrigi<br>173 enabled: true
            sourceCodeOrigin:
173 enabled: true<br>174 location: fil
               174 location: file:/opt/open-xchange/omf/scheduler/share/SourceCodeOrigin.txt
175 ---<br>176 zoo
176 zookeeper:<br>177 server:
       server: zookeeper: 2181
178<br>179
      kafka:
180 bootstrap:<br>181 servers:
181 servers: kafka-1:9092, kafka-2:9092, kafka-3:9092<br>182 producers:
182 producers:<br>183 batch-pr
183 batch-producer:<br>184 enable.idempo
184 enable.idempotence: true<br>185 # This enables transaction
185 # This enables transactions for the Batch Producer<br>186 # The value must be unique per application, but sh
186 # The value must be unique per application, but should<br>187 # not change for the same app after a crash, etc.
              # not change for the same app after a crash, etc.
188 transactional.id: producer-1<br>189 #consumers:
189 #consumers:<br>190 #response
       #response-consumer:<br>---
191<br>192
192 liquibase:<br>193 datasour
193 datasources:<br>194 scheduler:
194 scheduler:<br>195 change-1
               195 change-log: 'classpath:liquibase/scheduler/liquibase-changelog.xml '
196 ---<br>197 ioc
197 jooq:
198 datasources:<br>199 default:
199 default:<br>200 sql-di
200 sql-dialect: 'MARIADB'<br>201 scheduler:
            scheduler:
202 sql-dialect: 'MARIADB'<br>203 ---
203<br>204
204 logger:
205 levels:<br>206 ROOT:
206 ROOT: INFO<br>207 com.openxc.
207 com.openxchange: INFO<br>208 omf: INFO
            omf: INFO
209 omf.scheduler.admin.AuthenticationProviderUserPassword: WARN
210 - -
```